## **Call Forward**

Program a memory key to forward incoming calls to another party (internal or external).

1. Long press (5 seconds) the memory key to program

Press Menu Features DSS Keys

There are 10 programmable Keys on the side of the phone
Select the desired key (1 =top key, 1 0=bottom key)

Press the Call Forward key to activate/deactivate the forwarding.

The screen will display:

3. Use < or > or *Switch* to change parameter in each field Use down arrow (>) to select next field

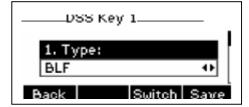

Type = Key Event
Key Type= Forward
Value= The extension or phone number to forward to

2. Press OK or Save

The first time the Forward key is pressed, phone will display a prompt for Forwarding Mode

Use > to select *Enable*Use down arrow to select Forward To
Enter the extension or phone number to forward to
Press OK or *Save* 

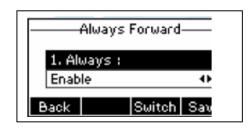

The button will be lit when phone is forwarded.